#### 3、接続

4、表示アイコン

### 5、Windows の初期設定

## 6、設定手順

・USB Hub を経由した場合の動作検証はしていません。 USB Hub を使用しない環境でご使用ください。

5. タスクトレイの通知領域に電源アイコン ■■ が表示さ れます。

・バッテリを内蔵しているノート型などのコンピュータ は、複数バッテリとして認識されます。 第9:5時間 26分 (80%) 87% が使用可能です (電源に接 → 87% が使用可能で<br>■ 続: 充電しています) 電源プランを選択してください: 電源プランを選択してください: ◉ バランス ◉ バランス ○省重力 ○省電力

その他の電源オプション

▲ ⑩ 阿 同 。

その他の電源オプション  $-1000$ 

[入力正常時の表示例] [入力異常時の表示例]

- 1. UX100 を起動します。
- 2. UX100 に付属している USB ケーブルの「USB Type-B オス」コネクタを UX100 背面の USB ポートに接続しま す。
- 3. USB ケーブルの「USB Type-A オス」コネクタをコン ピュータの USB ポートに接続します。 コンピュータの USB ポートは前面/後面のどこでもよい です。

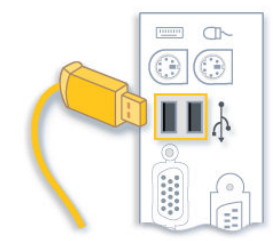

4. 初回時のみデバイスドライバソフトウェアのインストー ルが実施されます。

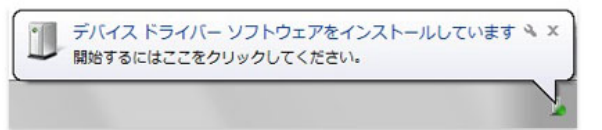

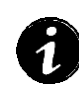

・ドライバのインストールが完了するまで、USB ケーブ ルの抜き差しは行わないでください。

- 1. 「コントロールパネル」を選択します。
- 2. 「コントロールパネル」から「ハードウェアとサウンド」 を選択します。
- 3. 「ハードウェアとサウンド」から「電源オプション」を選 択します。
- 4. 「電源プランの選択」から、変更する「プラン設定の変更」 を選択します。

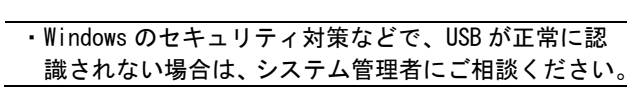

Windows が表示する電源アイコンの一覧を記載します。

「休止状態」か「シャットダウン」に設定を変更します。 (初期状態は、「休止状態」になっています)

・このデータはマイクロソフト社からの引用です。 Windows7 と 8 とでは、若干デザインが変わっています。

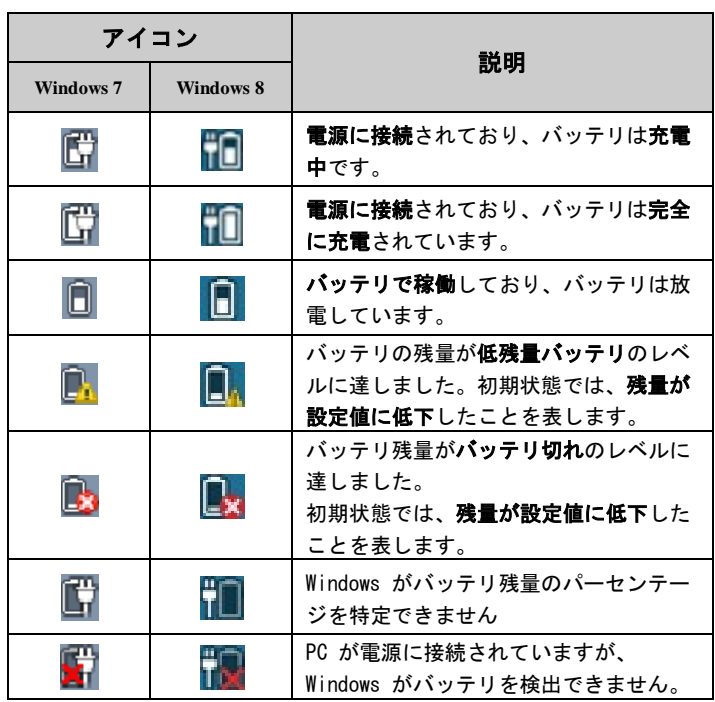

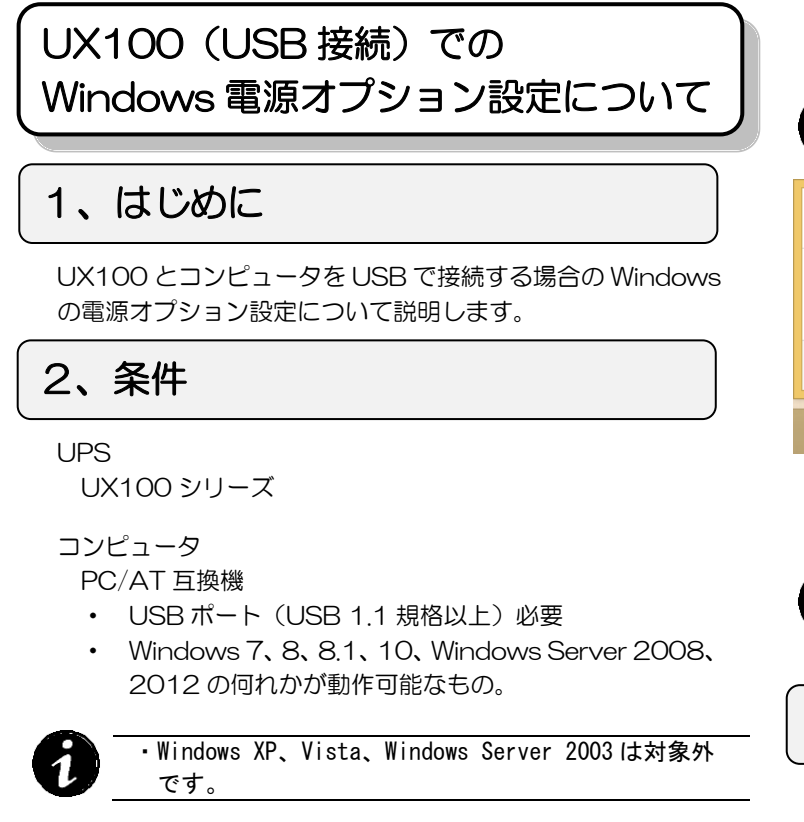

Windows での電源オプションの一覧と初期値を記載します。 (表示順)

(「バランス」「省電力」「高パフォーマンス」等がありま すので、該当するプラン設定を選択します)

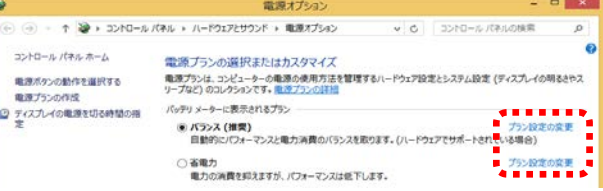

5. 「プラン設定の変更」から、「詳細な電源設定の変更」を 選択します。

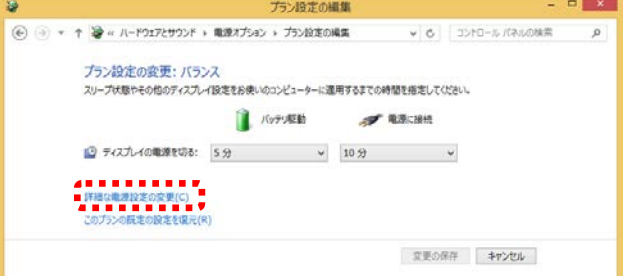

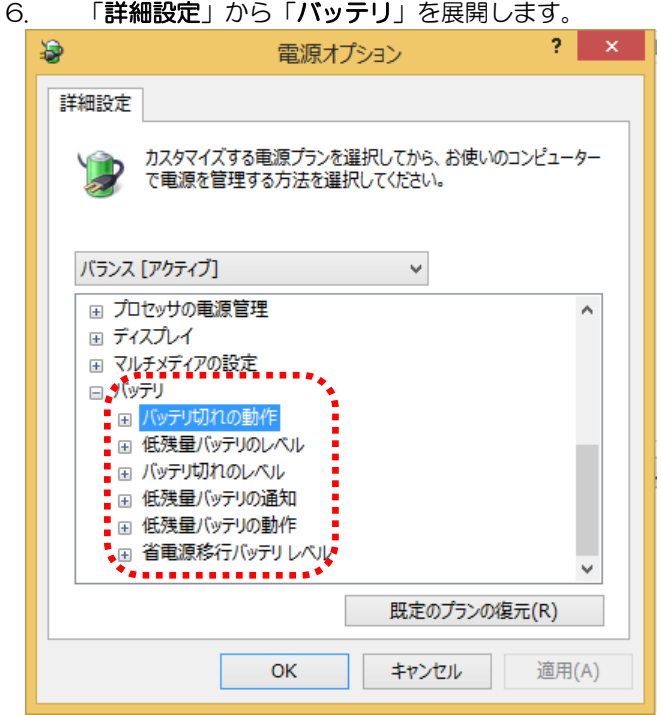

7. 「低残量バッテリのレベル」の「バッテリ駆動」レベルを 変更します。

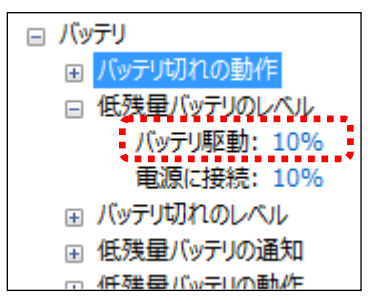

8. 「バッテリ切れのレベル」の「バッテリ駆動」レベルを変 更します。

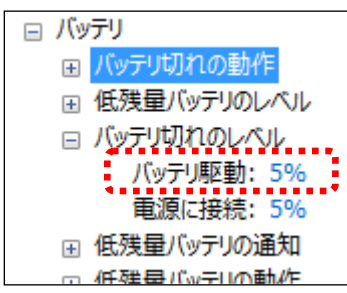

9. 「バッテリ切れの動作」の「バッテリ駆動」動作を変更し ます。

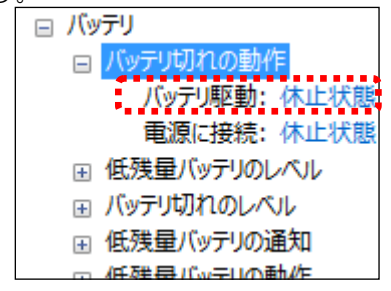

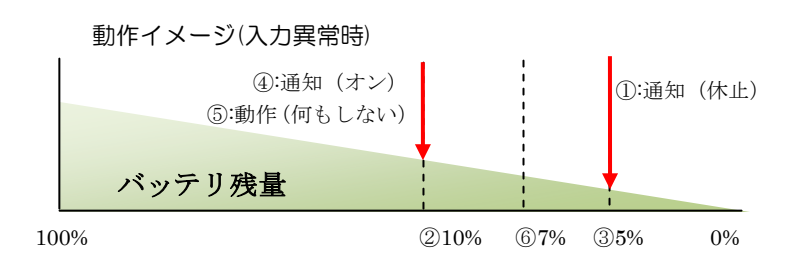

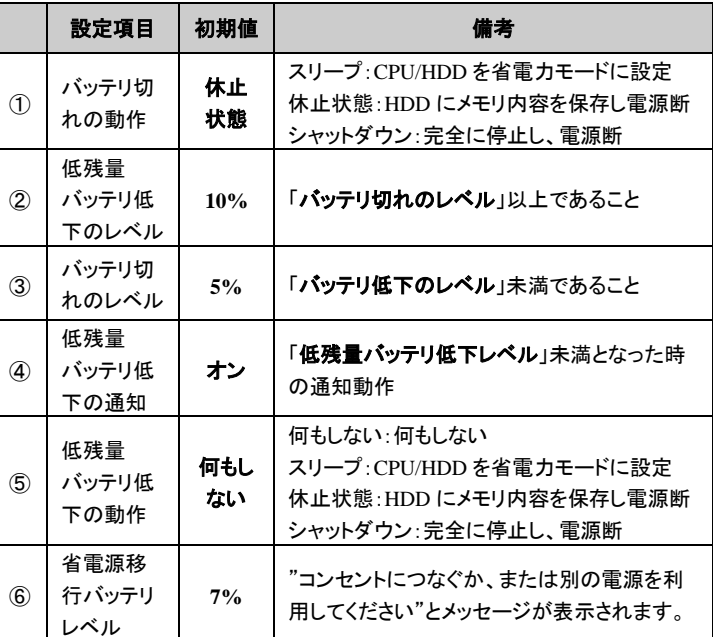

# 7、注意事項

#### 10. 「低残量バッテリの動作」の「バッテリ駆動」動作を変

更します。

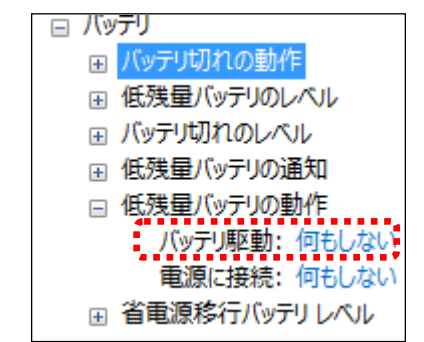

※基本的には変更しません。

11. 「低残量バッテリの通知」の「バッテリ駆動」通知を変

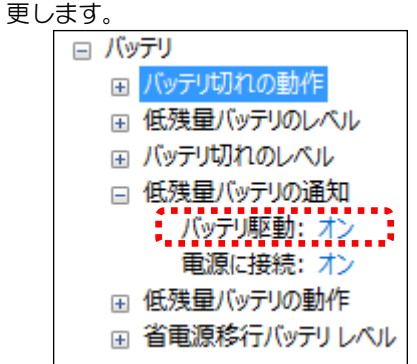

※基本的には変更しません。

- 1. UX100 の出力停止について
- Windows の電源オプションで設定した動作(「休止状 態」、「シャットダウン」)後に、UX100の出力停止は 出来ません。入力復帰後にコンピュータの電源を手動で 投入してください。また「バッテリ切れの動作レベル」 設定値に注意してください。
- UX100の「最大バックアップ継続時間」は、120分 となっています。最大バックアップ継続時間を超えた場 合、UX100 は出力を停止します。軽負荷で長時間のバ ックアップをする場合は、「バッテリ切れの動作レベル」 設定値に注意してください。
- 2. UX100 の出力開始について
- 復電時の再起動の有効/無効については、設定ツールで 設定できます。
- 3. UX100 の故障について
- UX100 で故障等が発生しても「電源オプション」では 通知されません。
- 4. 複数の UX100 の使用について
- 複数の UX100 を 1 台のコンピュータで使用すること は可能ですが、「電源オプション」の設定は複雑になり ます。(この説明は省略させていただきます)
- 5. ノート型(バッテリを内蔵している)コンピュータでの UX100 使用について
- ノート型 (バッテリを内蔵している) コンピュータに UX100 を USB 接続すると、複数のバッテリが接続さ れていると Windows に認識されます。

● Windows 起動後に、UX100 のバッテリ残量が各バッ テリのレベル値未満の時、入力異常が発生しても設定し た各動作が動作しません。

● バッテリ切れのレベル値については、お客様のご使用状 況及び環境に合わせた設定をお願い致します。推奨値は 特にありません。目安として下記に記載します(保証は 致しかねます)

・この構成の場合、入力異常が発生しても UX100 でバッ クアップを行われているため、ノート型コンピュータ への入力電源は正常であるため、Windows は「バッテ リ駆動」とは認識しません。

6. バッテリのレベル設定について

61

7

 $\blacksquare$ 

し、作業をすぐに再開できるようにコンピュータを低 電力状態にします。 コンピュータへの電源が落ちた場合、HDD 等に保存 したデータを復元できます。 デスクトップ コンピュータでは、既定でオンになって います。 「電源オプション」での設定画面例 ■ デスクトップの普易の設定

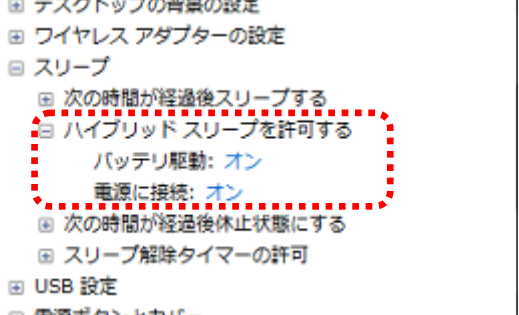

例)「バッテリ切れのレベル」:80%設定、UX100 バ ッテリ残量:50%、入力異常発生の場合

・入力正常状態で、一旦各設定レベル値かそれ以上にな らない場合、動作しません。

条件 周囲温度

- > 「休止状態」は、主としてノート型コンピュータ用に 設計された省電力の状態のことです。 休止状態は、メモリ上のデータを HDD 等に保存し、 コンピュータの電源をオフにします。 コンピュータへの電源が落ちた場合、HDD 等に保存 したデータを復元できます。
- > 「シャットダウン」は、アプリケーションおよび Windows を完全に停止し、コンピュータの電源をオ フにします。
- 8. 休止状態について
- 電源オプションでの「バッテリ切れの動作」が「休止状 態」に設定されている場合、「バッテリ切れの動作」で 急にコンピュータが停止したように見えますが、「休止 状態」となっているので問題ありません。
- コンピュータが「スリープ」、「休止状態」となっている 場合、UX100 が入力異常を検出しても、自動的に「ス リープ」、「休止状態」から復帰はしません。
- 9. 充電状態について

 $\mathbf{1}$ 

- :25℃
- バッテリ状態
- :新品
- 充電状態
- :100% (8 時間以上充電)
- バックアップ可能時間
- :各 UPS の負荷量でのバックアップ可能時間 OS シャットダウン待ち時間
	- :2 分以内(120 秒以内)
- 算出式:バッテリ切れのレベル = (シャットダウン待ち時間÷バックアップ 可能時間)×100

● UX100 では、バッテリ容量が 100%(満充電)となって も「電源に接続:充電しています」と状態が電源オプシ ョンで報告されます。

算出例

[負荷量:定格、5 分間バックアップ可能の場合] 40% = (120 秒÷300 秒)×100

・UX100 の最大バックアップ時間は、120 分です。 最大バックアップ時間を超えた場合、バッテリ残量に 関係なく、出力を停止します。

- UX100 でバッテリテスト実行中の場合、「充電してい ます」は表示されません。(バッテリテスト実行中は、 充電器:停止状態となるため)
- 10. Windows 再開ローダーについて
- 「バッテリ切れの動作」でコンピュータが「スリープ」、 「休止状態」状態となった後に、コンピュータの電源を オンしたとき、「Windows 再開ローダー」画面が表示 される場合があります。この場合 ENTER キーを押して システムの再開を続けてください。ENTER キーを押さ ない場合でも、ある一定の時間が経過すると、Windows が自動的に開始されます。

Windows 再開ローダー

・UX100 が算出する「バッテリ残量」と「ローバッテリ」 の検出は同期しません。

- > Windows7 SP1 使用時に「バッテリ切れの動作」で 「シャットダウン」に設定し、「バッテリ切れの動作」 が実行されコンピュータ停止後に、コンピュータを再 開すると表示されますが、これは Windows 7 SP1 での仕様となります。
- コンピュータが「スリープ」(ハイブリット・スリープ) 状態の時に、コンピュータへの電源が落ちた時。
- ▶ コンピュータのハードウェアが「休止状態」をサポー トしていない時。

- ・実バッテリ残量と UX100 が算出する「バッテリ残量」 は必ずしも一致しません。
- 7. バッテリのレベル設定について
- 「バッテリ切れの動作」で設定する「スリープ」、「休止 状態」、「シャットダウン」の違いを下記に記載しますの で、お客様の環境に合わせて設定をお願い致します。 (以下はマイクロソフト社からの引用です)
- > 「スリープ」は、作業を再開したいときに、すばやく (通常は数秒間で)コンピュータを通常の電力状態の 動作に戻すことが可能な省電力状態にします。 メモリ上のデータは HDD 等には保存されないためコ ンピュータへの電源が落ちた場合、データ復元は出来 ません。
- > 「ハイブリッド スリープ」は、主としてデスクトッ プ コンピュータ用に設計されています。 ハイブリッド スリープは、スリープと休止状態を組み 合わせたもので、メモリ上のデータを HDD 等に保存

・「完全に充電されました」となるには、バッテリ残量: 100%、充電器:停止状態となる必要があるが、UX100 では満充電となっても、充電動作を止めないため、 「完全に充電されました」にはなりません。

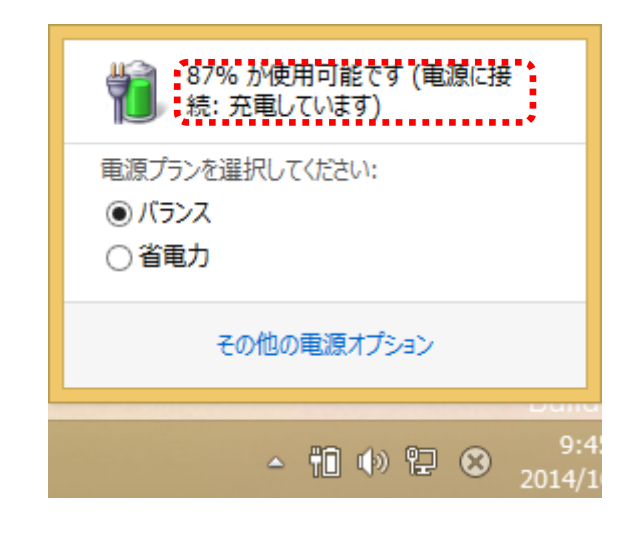

原因としては下記があります。

・詳細はコンピュータメーカまたは、マイクロソフト社 にお問合せください。

バッテリが切れそうなレベルになったため、現在のセッションをディスクに保存しました。 Windows を再開する前に、バッテリを充電するか、または電源に接続する必要があります。 操作を完了していない場合は、シャットダウンしてバッテリを交換するか、または電源に接 続してください。

Windows が自動的に開始されるまでの秒数: 5

ENTER 続行

システムの再開を続ける